## **Funzioni del Quadro RS**

Il quadro **RS "Prospetti Vari"** può essere compilato:

• in automatico dal software, nel caso di utilizzo del modulo contabilità GB. I dati provengono direttamente dalle scritture contabili ed è possibile visualizzare il dettaglio degli importi, che determinano il risultato riportato nel rigo, facendo doppio click nei campi di colore giallo intenso/celeste. Le parti integrate sono:

- RS107 – Ricavi

- Sezione della Verifica Operatività

• manualmente dall'utente, inserendo direttamente i dati nel quadro (campi gialli) o all'interno delle gestioni di dettaglio (campi celesti).

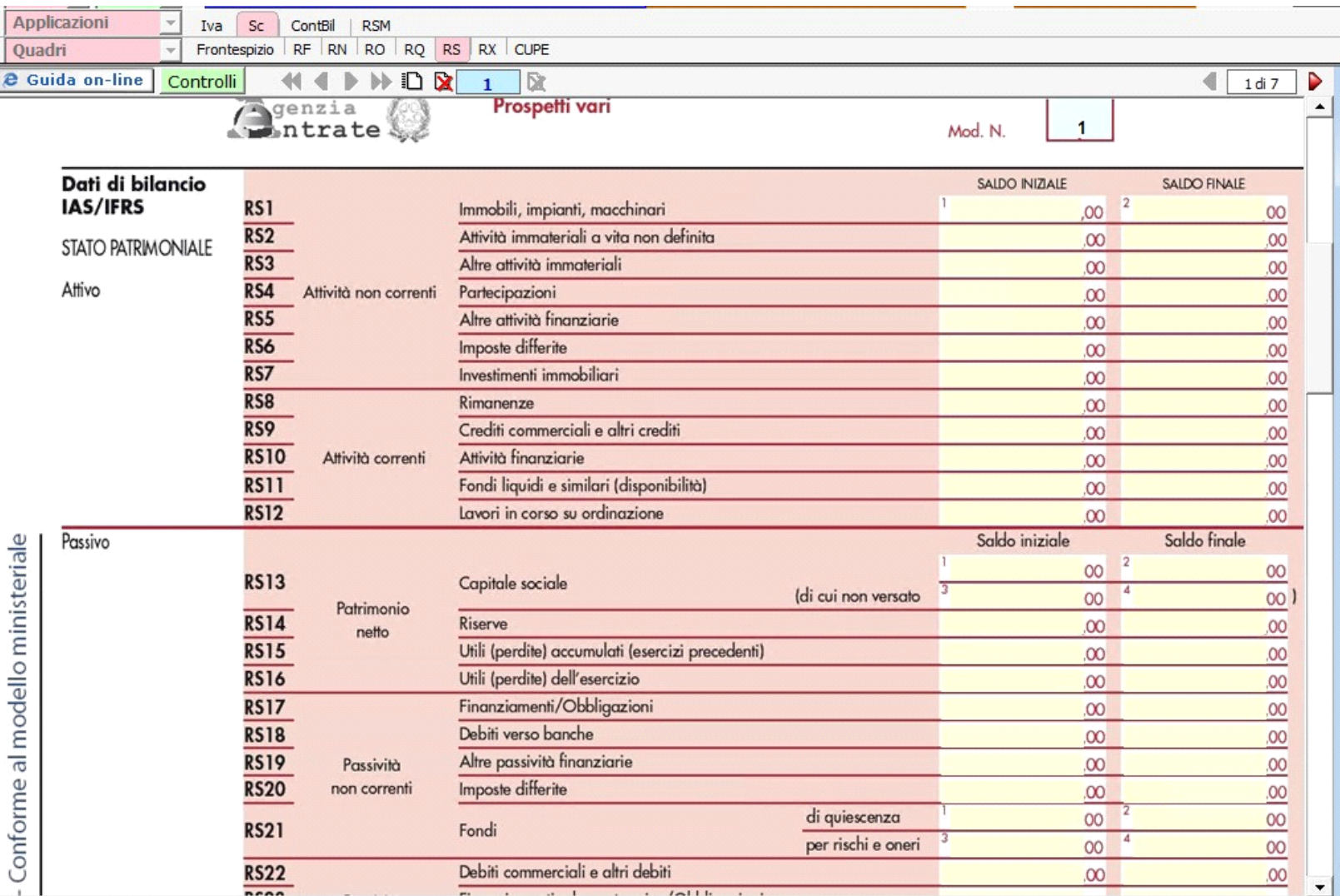

**Sezione "Verifica dell'operatività e determinazione del reddito imponibile minimo dei soggetti non operativi"**

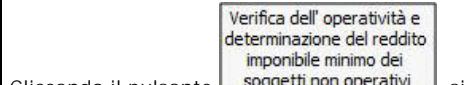

Cliccando il pulsante suggetti non operativi is accede alla maschera "Verifica dell'operatività".

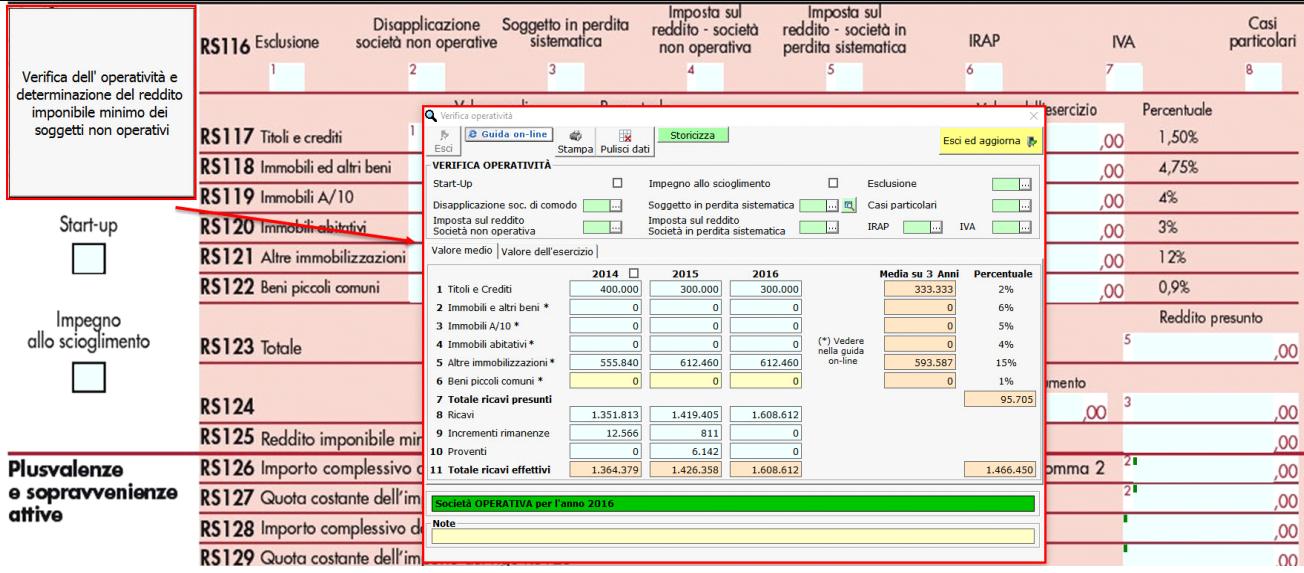

La gestione "Verifica Operatività" è compilata in automatico dal software per gli anni in cui si è gestita la contabilità con il software GB. Tale gestione è comunque compilabile manualmente dall'utente:

- indicando il dato direttamente all'interno del campo giallo (se la contabilità per il 2016 non è abilitata);
- effettuando doppio click nei campi azzurri ed inserendo il dato in "forzatura" (se la contabilità per il 2016 è abilitata).

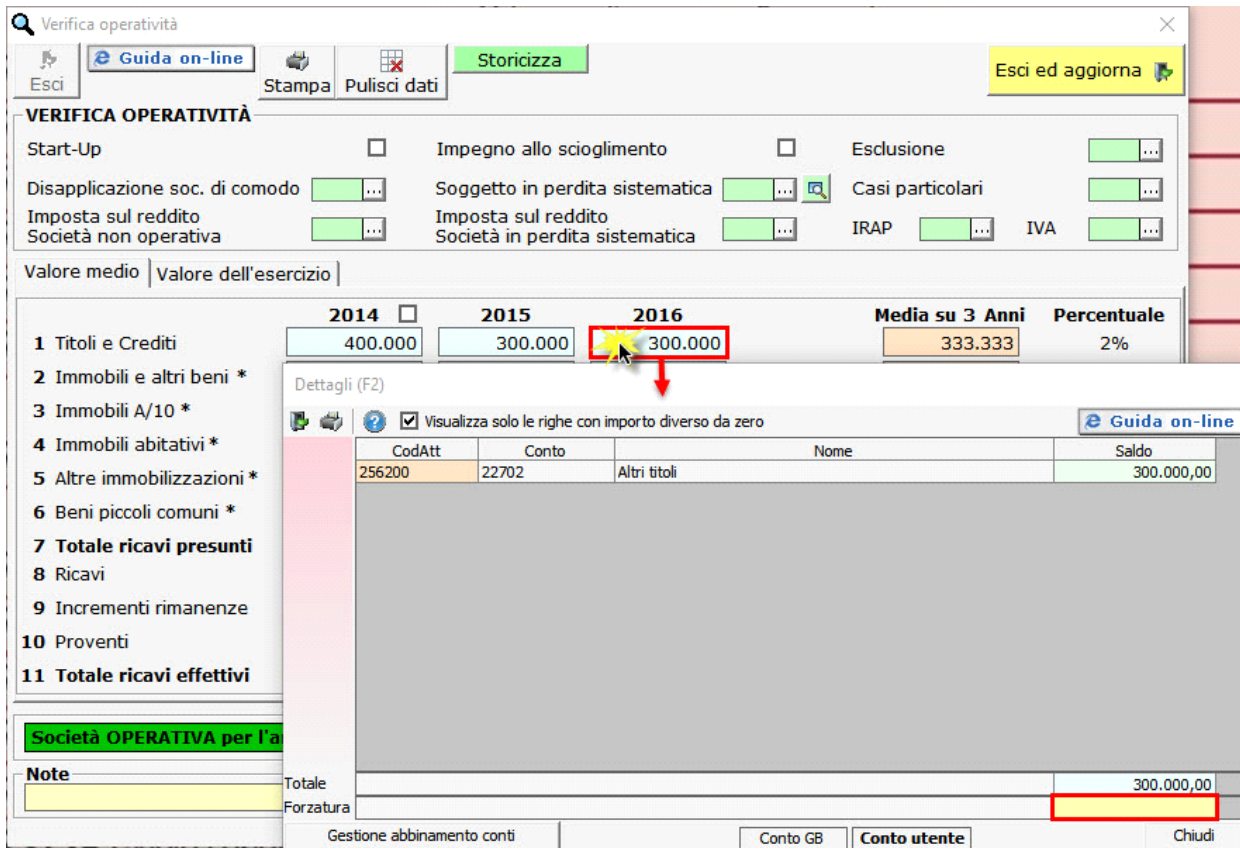

Ultimata la compilazione della gestione, cliccando sul pulsante , la procedura aggiorna il dichiarativo riportando gli importi contenuti nel prospetto negli appositi campi del modello.

Per maggiori informazioni sul funzionamento del prospetto cliccare sul pulsante guida on-line all'interno della maschera stessa.

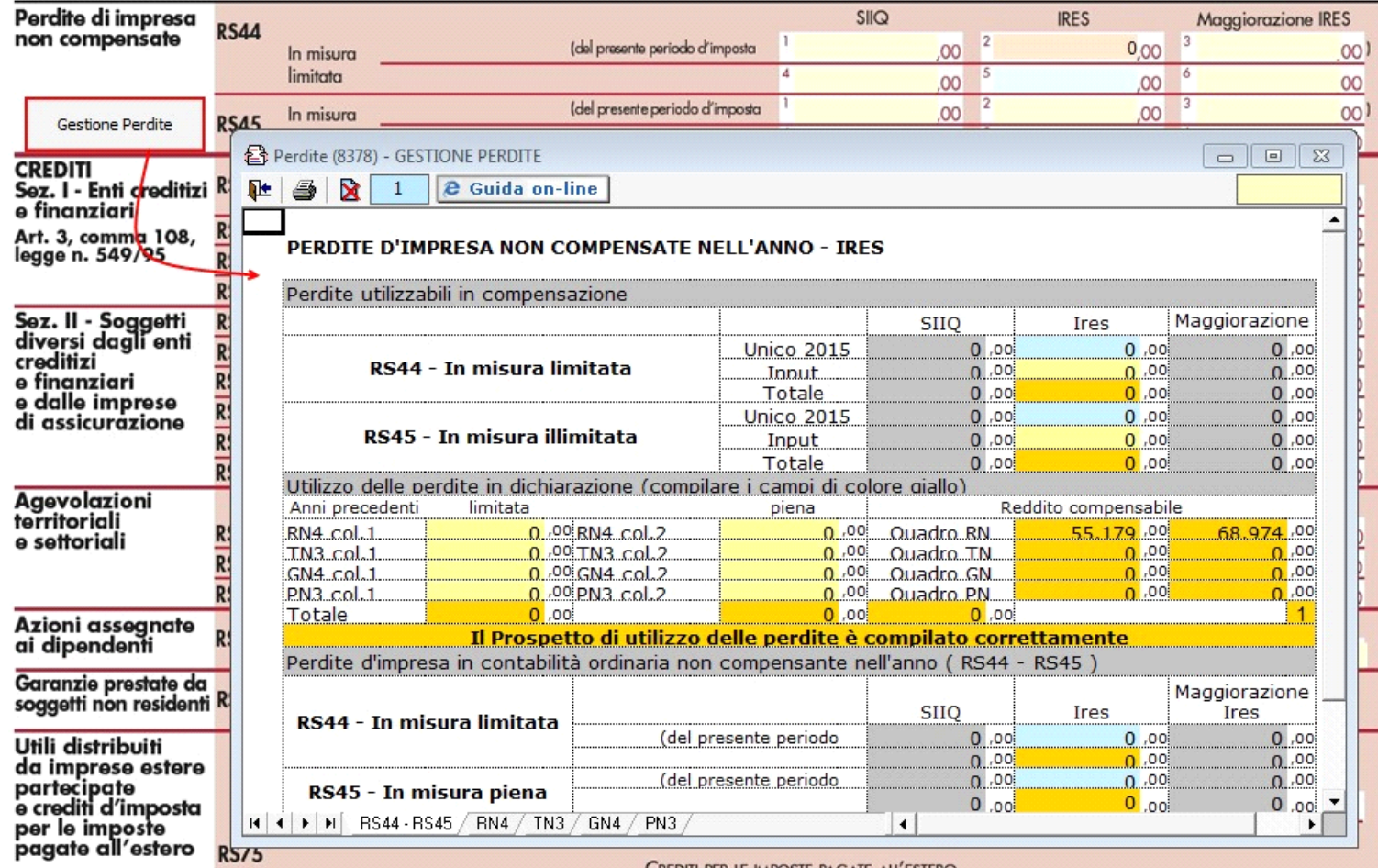

Nel prospetto la procedura riporta in automatico le eccedenze delle perdite non compensate negli anni precedenti da Unico 2016 (imposta 2015), se compilato con la nostra procedura, altrimenti i dati delle eccedenze devono essere inseriti nei campi di colore giallo.

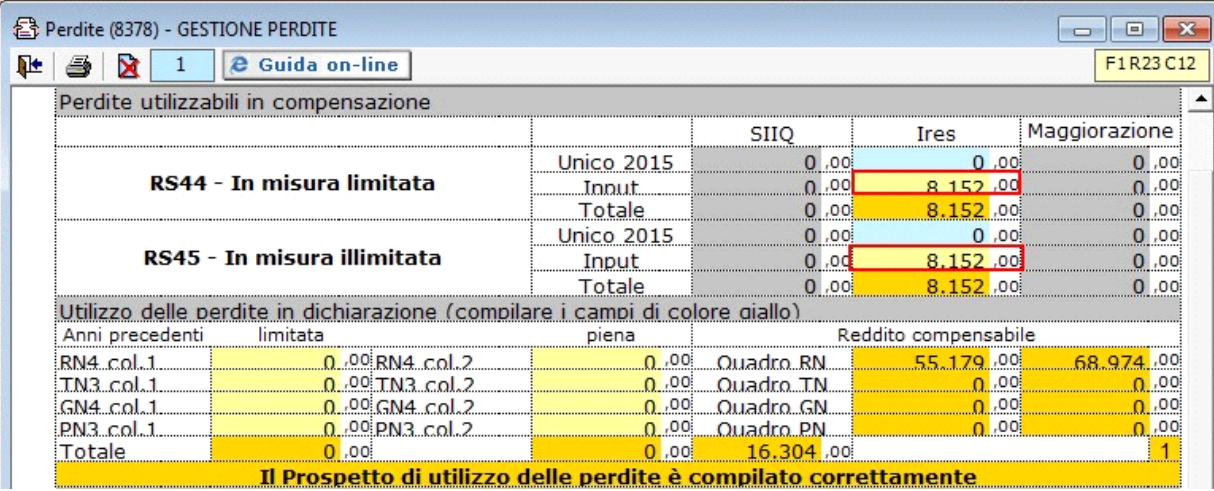

Nella parte centrale del prospetto si può effettuare la compensazione dei redditi inserendo le perdite nei campi di colore giallo, in corrispondenza dei quadri in cui è presente del reddito. Eventuali eccedenze alla chiusura del prospetto vengono riportate nei righi RS44 e RS45 del modello.

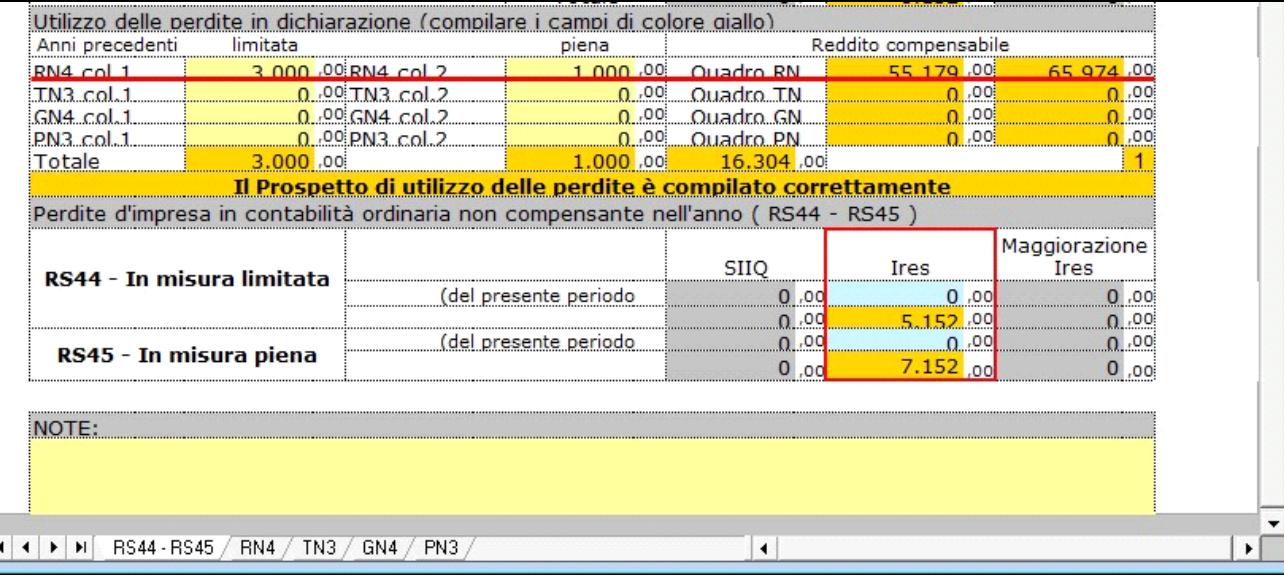

Inoltre le perdite compensate sono riportate nel quadro dove sono state utilizzate per compensare il reddito.

 $\overline{\phantom{a}}$ 

Per vedere i limiti di reddito entro i quali possono essere scomputate le perdite e il dettaglio delle perdite compensate, è possibile accedere nell'apposita scheda della gestione, cliccando in basso in corrispondenza del quadro contenente il reddito utilizzato in compensazione.

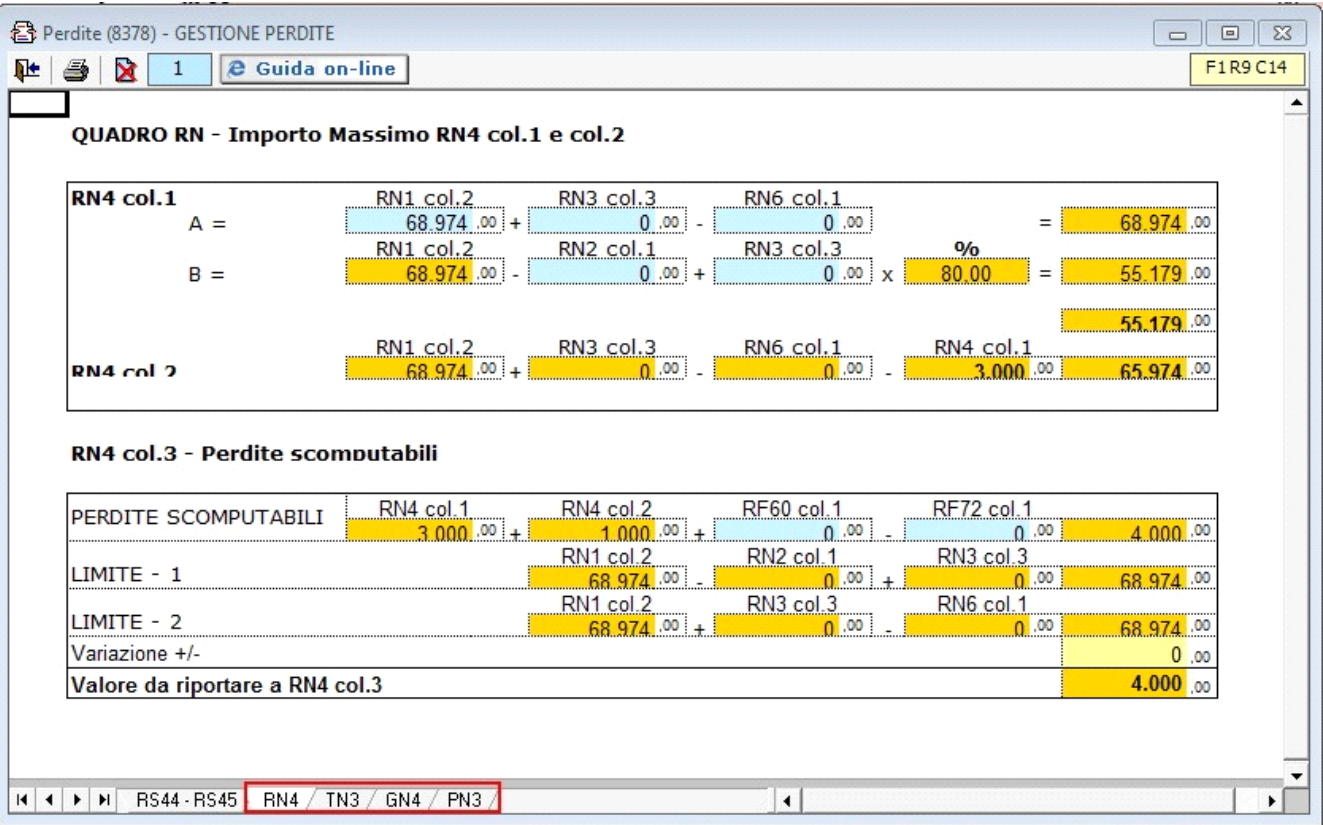

Le colonne "SIIQ" e "Maggiorazione Ires" dei righi RS44 e RS45 sono compilabili da input direttamente nel modello.

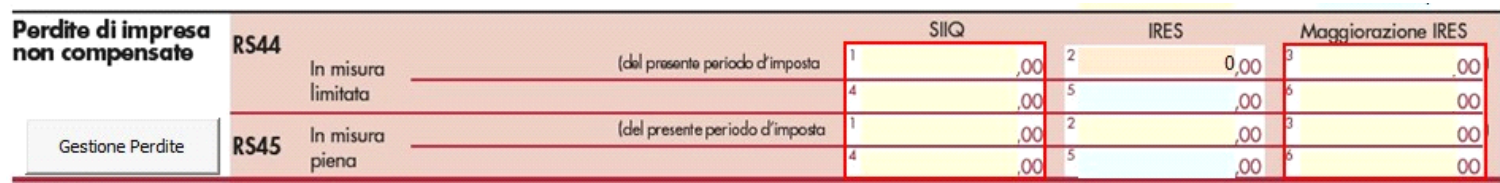

N° doc. 34437 - aggiornato il 06/03/2017 - Autore: GBsoftware S.p.A